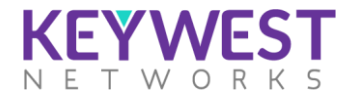

## Installation Requirements

This guide provides instructions for installing the ORNMS in Red Hat Enterprise Linux (RHEL)-based, Debian-based operating systems.

#### Before you begin

The following abbreviations will be used to refer to their respective entry through this documentation.

#### Table 3: Operating System Requirements

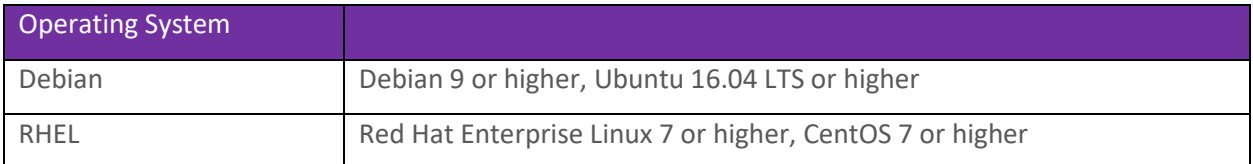

#### Table 4: Hardware Requirements

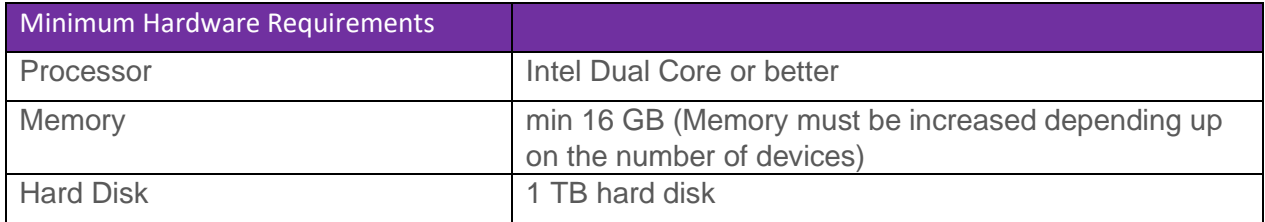

#### Software Prerequisites

- OpenJDK 8
- **PostgreSQL**
- TFTP

# Installing ORNMS

New Installation of 2.2.x

- 1) Download the latest software in NMS system
- 2) Execute the following command for new installation of ORNMS 2.2 *\$ dpkg -i ornms\_2.2.0.20210415\_amd64.deb*
- 3) Once the installation is completed, go to /opt/ornms/bin folder and execute the following command.

#### *\$ ./installnconfigure.sh*

- 4) Wait till the installation is completed, which will start the ornms service automatically
- 5) Check the active status of ornms by using the following command.

#### *systemctl ornms status*

The status of Active will be shown as active(running) if ORNMS is started properly. (Active: active (running) since Fri 2021-05-21 04:02:05 PDT; 24s ago)

6) Open browser enter the following address

*http://localhost:8980/ornms* - > replace "localhost" with the IP address of the NMS system, if launching in another system.

## Upgrading ORNMS from 2.2 to higher

Repeat the steps from 1 to 6 from installation of 2.2.x section

#### Upgrading ORNMS from prior to 2.2 version

1) Go to /opt/ornms/bin folder and stop the ornms server by executing below command

#### *./ornms stop*

- 2) Download the latest software in NMS system
- 3) Execute the following command for new installation of ORNMS 2.2 *\$ dpkg -i ornms\_2.2.0.20210415\_amd64.deb*
- 4) Once the installation is completed, go to /opt/ornms/bin folder and execute the following command.

## *\$ ./installnconfigure.sh*

- 5) Wait till the installation is completed, which will start the ornms service automatically
- 6) Check the active status of ornms by using the following command.

#### *systemctl status ornms*

The status of Active will be shown as active(running) if ORNMS is started properly.

(Active: active (running) since Fri 2021-05-21 04:02:05 PDT; 24s ago)

#### 7) Open browser enter the following address

*http://localhost:8980/ornms* - > replace "localhost" with the IP address of the NMS system, if launching in another system.

#### To manually stop the ORNMS server use the following command

1) Using service to stop the server

## *systemctl stop ornms*

2) Using manual command - Go to ORNMS installation folder - /opt/ornms/bin and execute the following command

## *./ornms stop*

## To manually start the ORNMS server

1) Using service to start the server

## *systemctl start ornms*

2) Using manual command - Go to ORNMS installation folder - /opt/ornms/bin and execute the following command

#### *./ornms start*

## To check the status of ORNMS if it started properly or not

1) Using service command

## *systemctl status ornms*

The status of Active will be shown as active(running) if ORNMS is started properly.

(Active: active (running) since Fri 2021-05-21 04:02:05 PDT; 24s ago)

2) Using manual command - Go to ORNMS installation folder - /opt/ornms/bin and execute the following command

## *./ornms status*

3) The text "ornms is running" will be shown on console if NMS is running properly.

## Troubleshooting/Debugging ORNMS if the server is not started

Once the installation is complete and "installnconfigure.sh" command is executed, and NMS is not started properly follow the below steps:

- Check Java
	- 1) Check the version of java installed
		- *java -version*

The output should contain the following text "openjdk version "1.8.0\_292"

- 2) If the above step output is not showing JDK in the text. run the following command from ORNMS installation folder - /opt/ornms/bin
	- *./runjava -s*

Check for the following output

"runjava: found an appropriate JRE"

• Check Postgres

Check if Postgres is installed

1) Enter the following command to switch to postgres user

## *\$ su – postgres*

2) Enter the following command to check the postgres version

#### *\$ psql –version*

Check if postgres version is supported by ORNMS ( 9.5 to 11)

3) Check postgres service active state

## *\$ systemctl status postgresql*

Output should contain the active state as below Active: active (exited) since Tue 2021-05-04 21:31:53 PDT; 2 weeks 2 days ago

- 4) If Postgres is not running start the postgres using the following command *\$ systemctl start postgresql*
- Check ORNMS
	- 1) Go to ORNMS installation folder (/opt/ornms/bin) and execute the following command

## *./install -dis*

If the output shows the following text "Upgrade completed successfully!"

2) Start the ornms service

## *\$ systemctl start ornms*

or from the ORNMS installation folder (/opt/ornms/bin)

#### *% ./ornms start*

3) Check the ornms running status

## *\$ ./ornms status*

## Supported Browsers

ORNMS supports the following browsers:

#### Table 5: Supported Browsers

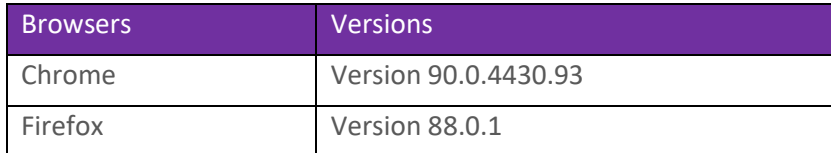

## KeyWest Networks Inc.,

San Jose, CA-USA <http://www.keywestnetworks.com/> Email: [sales@keywestnetworks.com](mailto:sales@keywestnetworks.com) Tel: +1 408 825 4226